# **SIEMENS**

Application Example • 06/2016

# Synchronizing recipes via a SIMATIC HMI Panel

Basic Panels, Comfort Panels, WinCC V13 SP1

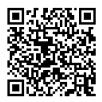

https://support.industry.siemens.com/cs/ww/en/view/109736272

# Warranty and Liability

#### Note

The Application Examples are not binding and do not claim to be complete with regard to configuration, equipment or any contingencies. The Application Examples do not represent customer-specific solutions. They are only intended to provide support for typical applications. You are responsible for the correct operation of the described products. These Application Examples do not relieve you of the responsibility of safely and professionally using, installing, operating and servicing equipment. When using these Application Examples, you recognize that we cannot be made liable for any damage/claims beyond the liability clause described. We reserve the right to make changes to these Application Examples at any time and without prior notice. If there are any deviations between the recommendations provided in this Application Example and other Siemens publications – e.g. Catalogs – the contents of the other documents shall have priority.

We do not accept any liability for the information contained in this document. Any claims against us – based on whatever legal reason – resulting from the use of the examples, information, programs, engineering and performance data etc., described in this Application Example shall be excluded. Such an exclusion shall not apply in the case of mandatory liability, e.g. under the German Product Liability Act ("Produkthaftungsgesetz"), in case of intent, gross negligence, or injury of life, body or health, guarantee for the quality of a product, fraudulent concealment of a deficiency or breach of fundamental contractual obligations ("wesentliche Vertragspflichten"). The damages for a breach of a substantial contractual obligation are, however, limited to the foreseeable damage, typical for the type of contract, except in the event of intent or gross negligence or injury to life, body or health. The above provisions do not imply a change of the burden of proof to your detriment.

Any form of duplication or distribution of these Application Examples or excerpts hereof is prohibited without the expressed consent of Siemens AG.

Security information Siemens provides products and solutions with industrial security functions that support the secure operation of plants, systems, machines and networks.

In order to secure plants, systems, machines and networks against cyber threats, it is necessary to implement (and continuously maintain) a holistic, state-of-the-art industrial security concept. With this in mind, Siemens' products and solutions are only part of such a concept.

It is the client's responsibility to prevent unauthorized access to his plants, systems, machines and networks. Systems, machines and components should only be connected with the company's network or the Internet, when and insofar as this is required and the appropriate protective measures (for example, use of firewalls and network segmentation) have been taken.

In addition, the recommendations by Siemens regarding the respective protective measures have to be observed. For more information on industrial security, visit <a href="http://www.siemens.com/industrialsecurity">http://www.siemens.com/industrialsecurity</a>.

Siemens' products and solutions undergo continuous development in order to make them even more secure. Siemens explicitly recommends to carry out updates as soon as the respective updates are available and always only to use the current product versions. Use of product versions that are no longer supported, and failure to apply latest updates may increase customer's exposure to cyber threats.

In order to always be informed about product updates, subscribe to the Siemens Industrial Security RSS Feed at <u>http://www.siemens.com/industrialsecurity</u>.

# **Table of Contents**

| Warranty and Liability 2 |                                                       |                                                                                                    |                            |  |
|--------------------------|-------------------------------------------------------|----------------------------------------------------------------------------------------------------|----------------------------|--|
| 1                        | Task                                                  |                                                                                                    | 4                          |  |
|                          | 1.1<br>1.2                                            | Overview<br>Problem description                                                                                                    |                            |  |
| 2                        | Solution                                              |                                                                                                    |                            |  |
|                          | 2.1<br>2.2<br>2.2.1<br>2.2.2<br>2.3<br>2.3.1<br>2.3.2 | Overview.<br>Application Examples.<br>Application Example 1.<br>Application Example 2.<br>Hardware and software components                                                                                  | 7<br>7<br>9<br>11          |  |
| 3                        | Fundam                                                | entals 1                                                                                                    | 2                          |  |
|                          | 3.1<br>3.2<br>3.3                                     | Recipes and data records       1         Area pointer "Job mailbox"       1         Export/import of recipes       1                                                                                        | 13                         |  |
| 4                        | Mode of                                               | operation1                                                                                                    | 6                          |  |
|                          | 4.1<br>4.1.1<br>4.2<br>4.2<br>4.2.1<br>4.2.2<br>4.3   | Application Example 11STEP 7 program overview - Example 11HMI configuration, Example 12Application Example 22STEP 7 program overview - Example 22HMI configuration, Example 22Archiving to a network drive3 | 17<br>20<br>25<br>26<br>28 |  |
| 5                        | Operati                                               | ng the application3                                                                                                    | 37                         |  |
|                          | 5.1<br>5.2<br>5.3                                     | General                                                                                                    | 38                         |  |
| 6                        | Referen                                               | ces 4                                                                                                    | 3                          |  |
| 7                        | History.                                              |                                                                                                    | 3                          |  |

1.1 Overview

# 1 Task

#### 1.1 Overview

#### Introduction

Recipes are used in many production facilities.

If in a plant, multiple production lines are operated, all of them using the same recipes, then changes to the recipes need to be done at all stations subsequently.

#### Overview of the automation job

The figure below provides an overview of the automation job.

There are several production lines which are identical in terms of their structure and scope of functions.

Figure 1-1

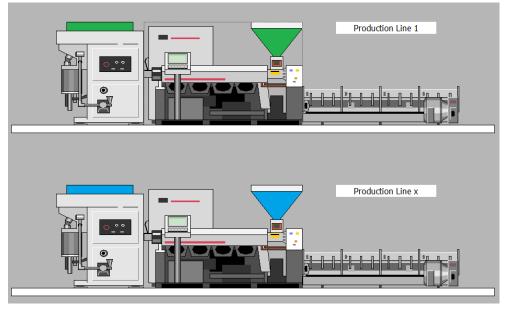

Every station is supposed to ...

- work independently of each other
- be controlled separately via an HMI operating panel.
- use the same recipes and data records which, however, can be selected independently.

If at a station, the data records of a recipe are changed, the changes should be applied by all related stations.

1.2 Problem description

## 1.2 **Problem description**

#### Synchronizing recipe data

The core task is to align (synchronize) changed data records on multiple panels.

Aligning the data records shall not be done manually, but automatically.

An automatic alignment is supposed to ensure that at all stations the same data records are stored.

#### Requirements of the automation job

| Table | 1-1 |
|-------|-----|
|-------|-----|

| Problem description                                                                         | Explanation                                                                         |
|---------------------------------------------------------------------------------------------|-------------------------------------------------------------------------------------|
| Easy handling.                                                                              |                                                                                     |
| It should be possible to use all panels that support the "Recipe" system function.          |                                                                                     |
| The changed data shall not be passed on from panel to panel via an USB stick.               |                                                                                     |
| The changed data shall be passed on from panel to panel via an existing network connection. |                                                                                     |
| A centralized data storage of the recipe data shall be possible.                            | The recipe data shall be stored on and read from an "Office PC" within the network. |
| The time at which the data records are synchronized shall be freely selectable.             |                                                                                     |

2.1 Overview

# 2 Solution

#### 2.1 Overview

There are several solutions to implement the job. Depending on the local conditions and the hardware you use, choose solution 1 or solution 2. As an extension, you can combine both solutions.

#### Selection help, Example 1

Example 1 can be used, if....

- You do not have any possibility to save the recipe data on a PC via the PROFINET network.
- You do not use panels that support scripts.
- It is sufficient that only **one** data record at a time can be cached.
- It is sufficient that only **one** data record at a time can be updated on the other panels. If several data records need to be adjusted, this has to be done one after another.

#### Selection help, Example 2

Example 2 can be used, if....

- You have the possibility to save the recipe data on a PC via the PROFINET network.
- The recipe data are to be managed centrally (processing data records via exported Excel files).
- You use panels that support scripts.
- You want to update all data records of a panel at once.

#### Comparison of both variants.

Summary of the properties of both examples.

Table 2-1

| No. | Example 1                                                                                     | Example 2                                                                           |
|-----|-----------------------------------------------------------------------------------------------|-------------------------------------------------------------------------------------|
| 1.  | Supported panels                                                                              | Supported panels                                                                    |
|     | All SIMATIC HMI panels that support the "Recipe" system function.                             | All SIMATIC HMI panels that support the "Recipe" and the "Scripts" system function. |
| 2.  | <b>No</b> external PC required to save and back up the recipe data.                           | External PC <b>required</b> to save and back up the recipe data.                    |
| 3.  | Caching of only <b>one</b> data record possible.                                              | Caching of <b>all</b> data records possible.                                        |
| 4.  | Only <b>one</b> data record at a time can be cached and then transmitted to the other panels. | All data records at once can be read and then transmitted to all other panels.      |
| 5.  | <b>No</b> external processing of recipe data possible.                                        | External processing of recipe data via existing Excel file <b>possible</b> .        |

#### 2.2 Application Examples

#### 2.2.1 Application Example 1

The following figure schematically displays the key components of the solution: Figure 2-1

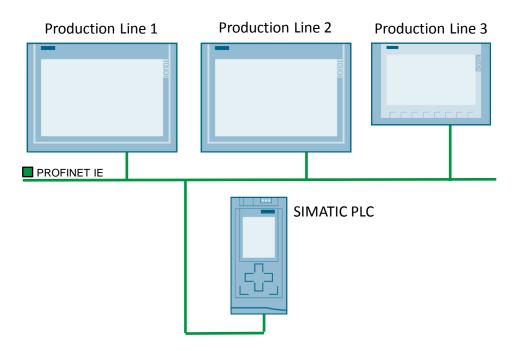

#### Setup

The attached configuration considers a plant with three production lines, each of them operated via a SIMATIC HMI operating panel.

- Two TP1200 Comfort Panel
- One KTP900 Basic Panel
- CPU 1500

All participants are connected to each other via PROFINET.

#### Description of core functionality, Example 1

| 4/7/2016 5:10 PM         ecipe Name:       No.:         ata Record Name:       No.:         ataRecord_3       3         htry Name       Value         ush 1 speed       200         ater temperature       80         owr rate       250        | 4/7/2016 5:10 PM         Recipe Name:       No.:         Bata Record Name:       No.:         Data Record_3       3         Entry Name       Value         Brush 1 speed       200         Water temperature       80         Recipe number:       70         Flow rate       250         Step 1       Step 1                                                                                                    | ample                                |      |                     |      | SIEMENS         |
|----------------------------------------------------------------------------------------------------|----------------------------------------------------------------------------------------------------|--------------------------------------|------|---------------------|------|-----------------|
| ata Record Name: No.:   ata Record Name: No.:   ata Record 3 3   htry Name Value   ush 1 speed 200   ater temperature 80   owr rate 250   Flow rate:                                                                                            | Recipe 3 3   Data Record Name: No.:   DataRecord_3 3   Entry Name Value   Brush 1 speed 200   Water temperature 80   Flow rate 250   Flow rate:  Step 1                                                                                                    | impic                                |      |                     | 4    | /7/2016 5:10 PM |
| ata Record Name: No.:   ataRecord 3 3   ntry Name Value   ush 1 speed 200   ater temperature 80   owr rate 250                                                                                                    | Data Record Name: No.:   DataRecord_3 3   Entry Name 3   Entry Name Value   Brush 1 speed 200   Water temperature 80   Flow rate 250   Ready   Step 1                                                                                                    |                                      |      | Stored recipe data: |      |                 |
| Back Record Name:     No.       ataRecord 3     3       star Record 1     3       ataRecord 3     3       ataRecord 4     3       Data record number:     1       Brush speed:     150       Water temperature:     70       Flow rate:     200 | Data Record _3     Not.       Data Record _3     3       Entry Name     Value       Brush 1 speed     200       Water temperature     80       Flow rate     250         Image: Control of the state of the state | Recipe 3                             | ▽ 3  |                     | _    |                 |
| Intry Name     Value       ush 1 speed     200       ater temperature     80       ow rate     250                                                                                                    | Entry Name     Value       Brush 1 speed     200       Water temperature     70       Flow rate     250         Ready         Step 1                                                                                                    | Data Record Name:                    | No.: |                     | -    |                 |
| Itry Name     Value       ush 1 speed     200       ater temperature     80       ow rate     250                                                                                                    | Entry Name     Value       Brush 1 speed     200       Water temperature     70       Flow rate     30       Image: Step 1     Image: Step 1                                                                                                    | DataRecord_3                         | ▽ 3  | Data record number: | 1    |                 |
| Itry Name     Value       ush 1 speed     200       ater temperature     80       ow rate     250                                                                                                    | Entry Name     Value       Brush 1 speed     200       Water temperature     70       Flow rate     250       Image: Comparison of the system     200       Ready     Step 1                                                                                                    |                                      |      | Brush speed:        | 150  | _               |
| Ush I speed     200       Jater temperature     80       ow rate     250                                                                                                    | Brush 1 speed     200       Water temperature     80       Flow rate     250                                                                                                    |                                      |      |                     | 70   | _               |
| Dow rate 250                                                                                                    | Flow rate 250                                                                                                    |                                      |      |                     |      |                 |
|                                                                                                    | Ready<br>Step 1                                                                                                    |                                      |      | now rate.           | 1200 |                 |
| zadv                                                                                                    | Step 1                                                                                                    |                                      |      |                     |      |                 |
| Set data records to plc                                                                                                    |                                                                                                    | Buffer data records                  |      |                     |      |                 |
| Step 2                                                                                                    |                                                                                                    | Step 3<br>Synchronising data records |      |                     |      |                 |

The core task is to synchronize changed data records on multiple panels.

For this, a panel of a plant area is declared as "master". Only on this "master panel" may changes be made to the data records of the recipes. All other panels (clients) synchronize their data records with this "master panel".

**Note** From a technical viewpoint, it would also be possible to allow changes to the data records from each station. In order to provide a better overview and transparency, this will be left out in this example.

For this, the data record of a recipe to be synchronized has to be selected at the "master panel" and cached in the CPU.

Subsequently, the cached data records can be transmitted to the other panels.

The values of the cached data record are maintained until a new value has been transmitted to the CPU.

#### Note

Only one data record at a time can be selected and cached. If several data records are to be adjusted and transmitted to the other panels, it has to be done one after another.

This does not require a prior selection of a recipe or data record at the "client panels".

#### 2.2.2 Application Example 2

The following figure schematically displays the key components of the solution: Figure 2-3

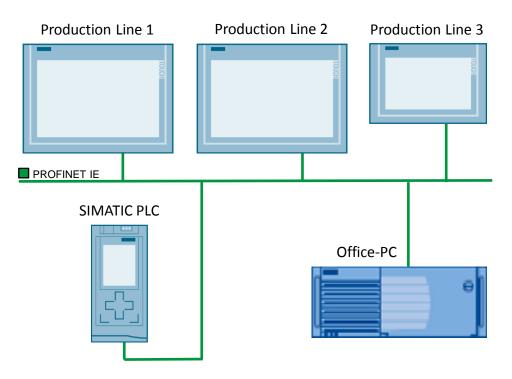

#### Setup

The attached configuration considers a plant with three production lines, each of them operated via a SIMATIC HMI operating panel.

- two TP1200 Comfort Panel
- one TP900 Comfort Panel
- S7-1500
- The recipe data are saved on an "Office PC".

All participants are connected to each other via PROFINET.

#### Scope

This application does not include a description of

- how to integrate a PC and a SIMATIC HMI operating panel into a network. For this, see the following entry "Integrating HMI operating panels into TCP/IP networks" \3\.
- how to create a recipe.
- the hardware used.

Basic knowledge of these topics is required.

#### Description of core functionality, Example 2

| mple: Plant 1         |                      | <b>SIEMENS</b><br>3/31/2016 12:02 PM |
|-----------------------|----------------------|--------------------------------------|
| Recipe Name:          | No.:                 |                                      |
| Recipe 1              | ▽ 1                  |                                      |
| Data Record Name:     | No.:<br>▽ 1          |                                      |
| DataRecord_1          | V 1                  |                                      |
| Entry Name            | Value                |                                      |
| Brush 1 speed         | 123                  |                                      |
| Water temperature     | 789                  |                                      |
| Flow rate             | 852                  |                                      |
|                       |                      |                                      |
| Data record read      |                      |                                      |
|                       |                      |                                      |
|                       |                      |                                      |
|                       |                      |                                      |
|                       |                      |                                      |
| Export to file folder | Data records actual: |                                      |
|                       |                      |                                      |
| Import Recipe Data    |                      |                                      |

The core functionality is to synchronize changed data records of a recipe on multiple panels.

For this, a panel of a plant area is declared as "master". Only on this "master panel" may changes be made to the data records. All other panels (clients) synchronize their data records with this "master panel".

**Note** From a technical viewpoint, it would also be possible to allow changes to the data records from each station. In order to provide a better overview and transparency, this will be left out in this example.

Via the system function "ExportDataRecords", all existing data records from the "master panel" are exported into an "Excel.csv" file. For the other panels to be able to access this Excel file, the Excel file needs to be saved on an "Office PC".

Via the system function "ImportDataRecords", the other panels (clients) access this "Office PC" and the exported Excel file directly via the network.

#### Notes

- All data records are usually exported. With regards to the example, all data records are imported at once via a button. It would also be possible to import singe data records.
- With "export or import" it is not required to first select a recipe or a data record at the "master panel" or at the "client panels".

2.3 Hardware and software components

#### 2.3 Hardware and software components

#### 2.3.1 Validity

This application is valid for:

- STEP 7 as of V13 SP1
- WinCC Comfort V13 SP1 or higher

#### 2.3.2 Components used

The application was created using the following components:

#### Hardware components

#### Table 2-2

| Component                     | Qty | Article number     | Note |
|-------------------------------|-----|--------------------|------|
| SIMATIC HMI<br>TP1200 COMFORT | 2   | 6AV2124-0MC01-0AX0 |      |
| SIMATIC HMI<br>TP900 COMFORT  | 1   | 6AV2124-0JC01-0AX0 |      |
| SIMATIC HMI,<br>KTP900 BASIC  | 1   | 6AV2123-2JB03-0AX0 |      |
| CPU 1516-3 PN/DP              | 1   | 6ES7516-3AN01-0AB0 |      |

#### Software components

Table 2-3

| Component                                 | Qty | Article number     | Note |
|-------------------------------------------|-----|--------------------|------|
| SIMATIC WinCC<br>Comfort V13 SP1          | 1   | 6AV2101-0AA03-0AA5 |      |
| SIMATIC STEP 7<br>V13 SP1<br>Professional | 1   | 6ES7822-1AA03-0YA7 |      |

#### Example files and projects

The following list includes all files and projects that are used in this example.

#### Table 2-4

| Component                | Note                                                                                                    |
|--------------------------|----------------------------------------------------------------------------------------------------|
| 109736272_CODE_v10.zip   | <ul><li>The zip file contains two configurations.</li><li>Solution via area pointer.</li><li>Solution via import/export.</li></ul> |
| 109736272_DOKU_v10_d.pdf | This document.                                                                                                    |

3.1 Recipes and data records

# 3 Fundamentals

#### 3.1 Recipes and data records

#### Recipes

The term "recipe" is a "general term", summarizing various single elements from which a product emerges, depending on the combination.

#### Example:

Various brake discs are to be produced on a milling machine. The recipe is given the name "Brake dics\_front wheel".

In order to make sure that the milling machine knows,

- which drills to use => element "type".
- which rotational speed is needed => element "rotation speed".
- if cooling is needed => element "cooling".

these and, if necessary, further elements are entered into the recipe.

For each element, a "plc tag" is stored.

#### Data record

The term data record describes a set of values which specify a special part of a product. In this case a very special brake disc type.

For example, the data record is given the name "Brake disc type1", "...type2" etc. Each data record automatically contains the elements previously set in the recipe. Example:

- "Brake disc type1"
  - **Type** drill 1
  - Rotation speed 800 rpm
  - Cooling yes
- "Brake disc type2"
  - Type drill 8
  - Rotation speed 500 rpm
  - Cooling no

By creating data records, the machine can later be re-parameterized more quickly.

3.2 Area pointer "Job mailbox"

#### 3.2 Area pointer "Job mailbox"

#### **Application example 1**

The PLC can use the job mailbox to transfer jobs to the HMI device to trigger corresponding actions on the HMI device.

In Application Example 1, the job mailbox "69 - Read data record from PLC" is used to implement the job.

#### Data structure

The first word of the job mailbox contains the job number "69". Depending on the job mailbox, up to three parameters can be transferred.

Figure 3-1

| Word | Most significant byte Least significant byte |         |  |
|------|----------------------------------------------|---------|--|
| n+0  | 0 Job number                                 |         |  |
| n+1  | Param                                        | neter 1 |  |
| n+2  | Parameter 2                                  |         |  |
| n+3  | Parameter 3                                  |         |  |

#### Note

First, the parameters have to be entered into the job mailbox, followed by the job number.

#### Job mailbox

Display of parameters for job number "69 - Reading data record from PLC". Figure 3-2

| 69 | Reading data record from PLC |                                          |
|----|------------------------------|------------------------------------------|
|    | Parameter 1                  | Recipe number (1-999)                    |
|    | Parameter 2                  | Data record number (1-65535)             |
|    | Parameter 3                  | 0: Do not overwrite existing data record |
|    |                              | 1: Overwrite existing data record        |

3.3 Export/import of recipes

#### 3.3 Export/import of recipes

#### **Application Example 2**

In Application Example 2, the data records are first exported from the "master panel" and then imported from the "client panels".

The following properties have to be considered here:

#### Specification

In the HMI configuration, three recipes are stored under the following name.

- Recipe 1
- Recipe 2
- Recipe 3

Note

The specified names are language-dependent!

During the export of the data records, the language "English" has to be selected at the "master panel". Information about this can be found here ( $\underline{Link}$ ).

#### Export

| Parameter "ExportDataRecords" |                                       |
|-------------------------------|---------------------------------------|
| Recipe number/name            | 0                                     |
| Data record number/name       | 0                                     |
| File name                     | \\computer name\share name\record.csv |
| Overwrite                     | Yes                                   |
| Output status message         | On                                    |
| Processing status             |                                       |

With these settings, all data records are saved on the specified "Office PC".

The full file name of the exported data records consists of the specified name under the parameter "file name" and the name of the recipe.

With regards to the example, the names of the exported data records are:

- record\_Recipe 1.csv
- record\_Recipe 2.csv
- record\_Recipe 3.csv

3.3 Export/import of recipes

#### Import

| Parameter "ImportDataRecords" |                                                 |  |  |  |  |
|-------------------------------|-------------------------------------------------|--|--|--|--|
| File name                     | \\network drive\share name\ record_Recipe 1.csv |  |  |  |  |
| Data record number/name 0     |                                                 |  |  |  |  |
| Overwrite                     | Yes                                             |  |  |  |  |
| Output status message         | On                                              |  |  |  |  |
| Processing status             |                                                 |  |  |  |  |
|                               |                                                 |  |  |  |  |

During the import of the data records, the system function "ImportDataRecords" has to be called up for each data record.

With regards to the example, the "file name" is:

- \\network drive\share name\record\_Recipe 1
- \\network drive\share name\record\_Recipe 2
- \\network drive\share name\record\_Recipe 3

#### Mode of operation 4

This chapter describes the mode of operation and the program of both application Examples.

For a better understanding, it is helpful to have the supplied configurations already opened.

If recipe data are mentioned in this chapter, the following information are included:

- Recipe number
- data record number
- data records

#### 4.1 Application Example 1

Figure 4-1

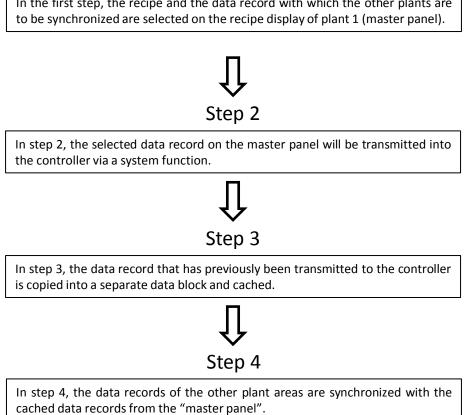

# Step 1

In the first step, the recipe and the data record with which the other plants are

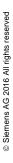

#### STEP 7 program overview - Example 1 4.1.1

#### Table 4-1

| No. | Block                                                                                                 | Description                                                                 |  |  |  |  |
|-----|----------------------------------------------------------------------------------------------------|-----------------------------------------------------------------------------|--|--|--|--|
| 1.  | OB1<br>Main                                                                                           | Calling of program blocks                                                   |  |  |  |  |
| 2.  | FB91<br>"FB91_BufferingRecipeDataPlant1"                                                              | Via the "FB91", the current recipe data are read and cached in the "DB100". |  |  |  |  |
| 3.  | FB92<br>"FB92_SynRecipeDataPlant2"                                                                    | Via the "FB92", the data records of plant 2 are synchronized.               |  |  |  |  |
| 4.  | FB93<br>"FB93_SynRecipeDataPlant3"                                                                    | Via the "FB93", the data records of plant 3 are synchronized.               |  |  |  |  |
|     | ucture of FB92 and FB93 are identical.<br>ach plant area, a FB with this structure is used).          |                                                                             |  |  |  |  |
| 5.  | DB10<br>"DB10_HMI_AreaPointer_Plant1"                                                                 | The "DB10" contains predefined area pointers for plant 1.                   |  |  |  |  |
| 6.  | DB11<br>"DB11_HMI_AreaPointer_Plant2"                                                                 | The "DB11" contains predefined area pointers for plant 2.                   |  |  |  |  |
| 7.  | DB12<br>"DB12_HMI_AreaPointer_Plant3"                                                                 | The "DB13" contains predefined area pointers for plant 3.                   |  |  |  |  |
|     | plant area uses the area pointer "job mailbox".<br>ach plant area, a DB with this structure is used). |                                                                             |  |  |  |  |
| 8.  | DB91<br>"DB91_InstanceDB_FB91"                                                                        | Instance DB of the FB92.                                                    |  |  |  |  |
| 9.  | DB92<br>"DB92_InstanceDB_FB82"                                                                        | Instance DB of the FB92.                                                    |  |  |  |  |
| 10. | DB93<br>"DB93_InstanceDB_FB93"                                                                        | Instance DB of the FB92.                                                    |  |  |  |  |
| 11. | DB100<br>"DB100_RecipeBuffer"                                                                         | The "DB100" serves to cache the recipe data.                                |  |  |  |  |
| 12. | DB101<br>"DB101_HMI_Data"                                                                             | The "DB101" contains the recipe data from plant 1.                          |  |  |  |  |
| 13. | DB102<br>"DB102_HMI_Data"                                                                             | The "DB102" contains the recipe data from plant 2.                          |  |  |  |  |
| 14. | DB103<br>"DB103_HMI_Data"                                                                             | The "DB103" contains the recipe data from plant 3.                          |  |  |  |  |
|     | ucture of the data blocks DB101, DB102 and DB1<br>ach plant area, a DB is used).                      | 03 are identical.                                                           |  |  |  |  |

#### **Program details**

In the following, the functions of the corresponding block are described as well things that should be observed during the configuration.

#### FB91

Via the "FB91", the recipe data provided by the "master panel" are copied and cached in a separate data block.

Table 4-2

| No. | Description                                                                                            |
|-----|----------------------------------------------------------------------------------------------------|
| 1.  | Network 1                                                                                              |
|     | In network 1, the HMI button to cache the recipe data is evaluated.                                    |
| 2.  | Network 2 and network 3                                                                                |
|     | In the networks, the recipe and data record number is read and cached.                                 |
| 3.  | Network 4                                                                                              |
|     | With "BLKMOV", the data records are cached.                                                            |
|     | The start address of the first data record and the total length of "words" to be copied are specified. |
|     | The same structure of the two data blocks used facilitates the address assignment.                     |

#### FB92

Via the "FB92", the data records of plant 2 are synchronized. For this, the cached recipe data are read and copied into the preset data block with the data records of plant 2.

The job number "69" is required for the values to be transmitted directly into the specified recipe at the HMI operating panel.

"Simply" copying the recipe and data record number into the corresponding data area would also be possible. In that case, however, the data would have to be read into the recipe display manually at the corresponding "client panels". This contradicts the automatic synchronization job.

| Tal | ble | 4-3 |
|-----|-----|-----|
| 10  | 210 |     |

| No. | Description                                                               |
|-----|---------------------------------------------------------------------------|
| 1.  | Network 1                                                                 |
|     | In network 1, the HMI button to synchronize the recipe data is evaluated. |

| No. | Description                                                                                                    |
|-----|----------------------------------------------------------------------------------------------------|
| 2.  | Network 2                                                                                                    |
|     | With the "BLKMOV", the cached data records are copied into the data block for the data records of plant 2.                                                                                                    |
|     | The start address of the first data record and the total length of "words" to be copied are specified.                                                                                                    |
|     | The same structure of the two data blocks used facilitates the address assignment.                                                                                                    |
| 3.  | Network 3-6                                                                                                    |
|     | For the job number "69", the corresponding values are assigned according to the area pointer. For details on this, see chapter <u>Fehler! Verweisquelle konnte</u> <u>nicht gefunden werden.</u> "Area pointer "Job mailbox"Fehler! Verweisquelle konnte nicht gefunden werden. |
|     | <b>Note</b><br>Make sure that the job number "69" is called last.                                                                                                    |

#### FB93

Function and structure correspond with those of the "FB92". Only the addresses for "plant 3" need to be adjusted.

To implement the job, an "FB" with this structure is used for every plant area.

#### DB10; DB11; DB12

The data blocks all have the same structure and contain all available area pointers. To implement the job, a data block with this structure is used for every plant area.

#### **DB100**

The data block contains the recipe data cached by plant 1 (master panel).

#### DB101; DB102; DB103

The data blocks all have the same structure and contain the recipe data of the corresponding plant.

To implement the job, a data block with this structure is used for every plant area.

#### 4.1.2 HMI configuration, Example 1

The most essential configuration steps are described below. You can adjust the configuration to your wishes.

#### Overview "master panel"

The "master panel" contains a "standard recipe display" (1) and three buttons via which the synchronization of the recipe data is triggered (2).

Additionally, the cached values are displayed for monitoring (3). Figure 4-2

| Example1                                                                                                    |                                                                                                    |                            | 7/2016 10:07 AM |   |
|----------------------------------------------------------------------------------------------------|----------------------------------------------------------------------------------------------------|----------------------------|-----------------|---|
| Recipe Name:       No.:         Recipe 3       3         Data Record Name:       No.:         DataRecord_3       3         Entry Name       Value         Brush 1 speed       200         Water temperature       80         Flow rate       250         Image: Transfer completed       Image: Transfer completed | Stored recipe data:<br>Recipe number:<br>Data record number:<br>Brush speed:<br>Water temperature:<br>Flow rate: | 3<br>1<br>150<br>70<br>200 | (3.)            |   |
| Step 1     2.       Set data record to plc       Step 2       Buffer recipe data       Step 3       Synchronising data                                                                                                    |                                                                                                    |                            |                 | Ī |

For a better overview, the buttons are provided with an animation. The steps are displayed in "green", depending on whether they are selectable. The buttons are also interlocked. The evaluation for this is done via the "StepSequence" script.

#### Notes

- The animation/interlocking of the buttons is not mandatory and may be implemented individually depending on the requirements.
- Via the button "Step 1 Set data record to plc", the system function "SetDataRecordToPLC" is executed. The same system function can also be executed via the icon in the recipe display. The icon in the recipe display is only used in this application, if adjustments all

The icon in the recipe display is only used in this application, if adjustments are carried out

#### Recipe

The configuration contains three recipes which three data records each. Please refer to the only help or system manual on how to configure a recipe  $\underline{4}$ . Figure 4-3

|                                      | ipes                                                                                                    |                 | Disala |                   | Number                                  |               | Manian                           | Path           |        | T               |         | Maximur    |
|--------------------------------------|----------------------------------------------------------------------------------------------------|-----------------|--------|-------------------|-----------------------------------------|---------------|----------------------------------|----------------|--------|-----------------|---------|------------|
|                                      | Name                                                                                                    |                 |        | y name            |                                         |               | Version                          |                |        | Type<br>Limited | -       |            |
|                                      | Rezeptur_                                                                                                    |                 | Recipe |                   | 2                                       | -             | 08.01.2016 11:                   |                |        | Limited         | -       | 500<br>500 |
| _                                    | Rezeptur_<br>Rezeptur_                                                                                                    |                 | Recipe |                   | 2                                       |               | 08.01.2016 11:<br>08.01.2016 11: |                |        | Limited         |         | 500        |
| _                                    | <add new<="" td=""><td></td><td>кестре</td><td>8.5</td><td>2</td><td></td><td>08.01.2016 11</td><td>riasmikecipe</td><td>\$</td><td>Limited</td><td></td><td>500</td></add> |                 | кестре | 8.5               | 2                                       |               | 08.01.2016 11                    | riasmikecipe   | \$     | Limited         |         | 500        |
|                                      | <add new<="" th=""><th>1&gt;</th><th></th><th></th><th></th><th></th><th></th><th></th><th></th><th></th><th></th><th></th></add>                                           | 1>              |        |                   |                                         |               |                                  |                |        |                 |         |            |
|                                      |                                                                                                    |                 |        |                   |                                         |               |                                  |                |        |                 |         |            |
| _                                    |                                                                                                    |                 |        |                   |                                         |               |                                  |                |        |                 | <b></b> |            |
| Elen                                 | nents                                                                                                    | Data            | recor  | rds               |                                         |               |                                  |                |        |                 |         |            |
|                                      | Name                                                                                                    |                 | (      | Display nai       | ne                                      | Т             | aq                               |                | Data t | ype             |         | Data leng  |
| 3                                    | Drehzahl_                                                                                                    | Bürste_1        | 1      | Brush 1 speed     |                                         | C             | DB101_HMI_Data_Recipe1_Tag1      |                | Int    |                 |         | 2          |
| 5                                    | Wasser_T                                                                                                    | emperat         | ur I   | Water temperature |                                         | C             | DB101_HMI_Data_Recipe1_Tag2      |                | Int    |                 |         | 2          |
| 5                                    | Durchflus                                                                                                    | smenge          | 1      | Flow rate         |                                         | C             | DB101_HMI_Data_Recipe1_Tag3      |                | Int    |                 |         | 2          |
| <add new=""></add>                   |                                                                                                    |                 |        |                   |                                         |               |                                  |                |        |                 |         |            |
|                                      |                                                                                                    |                 |        |                   |                                         |               |                                  |                |        |                 |         |            |
| _                                    |                                                                                                    |                 |        |                   |                                         |               |                                  |                |        |                 |         |            |
| <                                    |                                                                                                    |                 |        |                   |                                         |               |                                  |                |        |                 | 11      | 11         |
|                                      | tur_1 [Re                                                                                                    | ecipe]          | _      | -                 | _                                       |               |                                  |                | _      | _               | 11      | 11         |
|                                      | 1                                                                                                    | ecipe]<br>Texts |        | _                 | _                                       |               | _                                | _              | _      |                 | 11      | 11         |
| zept                                 | 1                                                                                                    |                 |        | Synche            | onization                               |               |                                  |                |        |                 | 11      | 11         |
| zept<br>Gene                         | eral                                                                                                    |                 |        | Synchr            | onization .                             |               |                                  |                |        |                 | 11      | 11         |
| zepi<br>Gene                         | eral                                                                                                    |                 |        |                   |                                         |               |                                  |                |        |                 |         |            |
| zepi<br>Gene<br>Gene<br>Data         | eral eral storage                                                                                                    | Texts           |        |                   | ings                                    |               |                                  |                | _      |                 | 11      |            |
| zepi<br>Gene<br>Gene<br>Data<br>Comi | eral<br>storage<br>municatio                                                                                                    | Texts           |        |                   | <b>ings</b><br>Synchroni                | ize ı         | recipe tags                      | _              |        |                 |         |            |
| zepi<br>Gene<br>Gene<br>Data<br>Comi | eral<br>storage<br>municatio                                                                                                    | Texts           |        |                   | <b>ings</b><br>Synchroni                | ize ı         |                                  | odified values |        |                 |         |            |
| zepi<br>Gene<br>Gene<br>Data<br>Comi | eral<br>storage<br>municatio                                                                                                    | Texts           |        |                   | <b>ings</b><br>Synchroni<br>Direct trar | ize ı<br>nsfe | recipe tags                      | odified values |        |                 | 11      |            |

#### Area pointer

An already configured connection between the operating panel and the plc is required.

Table 4-4

| No. | Description                                                                                                    |
|-----|----------------------------------------------------------------------------------------------------|
| 1.  | Open the menu "Connections" in the project navigation.                                                                          |
| 2.  | Click on the "Area pointer" button (1).                                                                                         |
| 3.  | Activate the option box "Job mailbox" and assign the job mailbox the tag from the data block "DB10_HMI_AreaPointer_Plant1" (2). |
|     | Further settings are not necessary at this point.                                                                               |

| No. |                         |                        | De                                                                                                    | scription      | 1                                                                  |         |                                 |       |  |  |
|-----|-------------------------|------------------------|----------------------------------------------------------------------------------------------------|----------------|--------------------------------------------------------------------|---------|---------------------------------|-------|--|--|
|     | Menu display "Ar        | ea pointer".           |                                                                                                    |                |                                                                    |         |                                 |       |  |  |
|     |                         |                        |                                                                                                    |                |                                                                    |         |                                 |       |  |  |
|     | Connections to S7 PLC   | s in Devices & Network | s                                                                                                    |                |                                                                    |         |                                 |       |  |  |
|     | Connections             |                        |                                                                                                    |                |                                                                    |         |                                 |       |  |  |
|     | Name                    | Communication di       | river I                                                                                                    | HMI time synch | ronization mode                                                    | Stati   | on                              | Parti |  |  |
|     | HMI_Connection_         | SIMATIC S7 1500        | 1                                                                                                    | None           |                                                                    | ▼ \$715 | 500/ET200MP-Station_1           | PLC_  |  |  |
|     | <add new=""></add>      |                        | _                                                                                                    |                |                                                                    |         |                                 |       |  |  |
|     |                         |                        | ( <b>1</b> )                                                                                                    |                |                                                                    |         |                                 |       |  |  |
|     |                         |                        |                                                                                                    |                |                                                                    |         |                                 |       |  |  |
|     | Parameter Are           |                        |                                                                                                    |                |                                                                    |         |                                 |       |  |  |
|     | Active                  | Display name           | PLC tag                                                                                                    |                |                                                                    |         | Access mode                     |       |  |  |
|     |                         | Coordination           |                                                                                                    | efined>        |                                                                    |         | <symbolic access=""></symbolic> |       |  |  |
|     |                         | Date/time              |                                                                                                    | efined>        |                                                                    | . –     | <symbolic access=""></symbolic> |       |  |  |
|     | <u> </u>                | Job mailbox            |                                                                                                    |                | ter_Plant1.JobMai                                                  | lbox    | · · …                           |       |  |  |
|     |                         | Data record            | <unde< td=""><td>efined&gt;</td><td></td><td></td><td colspan="3"><symbolic access=""></symbolic></td></unde<>      | efined>        |                                                                    |         | <symbolic access=""></symbolic> |       |  |  |
|     | <                       |                        |                                                                                                    |                |                                                                    |         |                                 |       |  |  |
|     | Global area pointe      | r of HMI device        |                                                                                                    |                |                                                                    |         |                                 |       |  |  |
|     | Connection              | Display name           | PLC ta                                                                                                    | g              | Access mo                                                          | de      | Address                         |       |  |  |
|     | <undefined></undefined> | Project ID             | <unde< td=""><td>efined&gt;</td><td><symbolic< td=""><td>access&gt;</td><td></td><td></td></symbolic<></td></unde<> | efined>        | <symbolic< td=""><td>access&gt;</td><td></td><td></td></symbolic<> | access> |                                 |       |  |  |
|     | <undefined></undefined> | Screen number          | <unde< td=""><td>efined&gt;</td><td><symbolic< td=""><td>access&gt;</td><td></td><td></td></symbolic<></td></unde<> | efined>        | <symbolic< td=""><td>access&gt;</td><td></td><td></td></symbolic<> | access> |                                 |       |  |  |
|     | <undefined></undefined> | Date/time PLC          | <unde< td=""><td>efined&gt;</td><td><symbolic< td=""><td>access&gt;</td><td></td><td></td></symbolic<></td></unde<> | efined>        | <symbolic< td=""><td>access&gt;</td><td></td><td></td></symbolic<> | access> |                                 |       |  |  |
|     |                         |                        |                                                                                                    |                |                                                                    |         |                                 |       |  |  |
|     | <                       |                        |                                                                                                    |                |                                                                    |         |                                 |       |  |  |

#### Buttons

On all three buttons, under...

- "Properties > Events > Release", the script "StepSequence" is called.
- "Properties > Animation > Display", the animation types "usability" and "Design" are used.

Table 4-5

| No. | Description                                                                                                    |
|-----|----------------------------------------------------------------------------------------------------|
| 1.  | Button "Step 1"                                                                                                    |
|     | Functions used:<br>• "Properties > Events > Press"<br>"RecipeViewSetDataRecordToPLC"                                                                        |
| 2.  | Button "Step 2"                                                                                                    |
|     | <ul> <li>Functions used:</li> <li>"Properties &gt; Events &gt; Press"<br/>"SetBit"</li> <li>"Properties &gt; Events &gt; Release"<br/>"ResetBit"</li> </ul> |
|     | Via the "Bit", the current data record is cached in the plc.                                                                                                |

| No. | Description                                                                                                    |
|-----|----------------------------------------------------------------------------------------------------|
| 3.  | Button "Step 3"                                                                                                    |
|     | <ul> <li>Functions used:</li> <li>"Properties &gt; Events &gt; Press"<br/>"SetBit"</li> <li>"Properties &gt; Events &gt; Release"<br/>"ResetBit"</li> <li>Via the "Bit", the data records are synchronized in the plc.</li> </ul> |

#### Tags used

Open the folder "HMI tags" in the project navigation.

You can find the project relevant tags in the folder group "PanelDataSyn".

#### Scripts used

Open the folder "Scripts" in the project navigation.

You can find the project relevant script "StepSequence" in the folder group "PanelDataSyn".

The script serves to interlock the operation of the buttons for synchronizing the recipe data and also supports the animation for the button designs.

By pressing the button, the script is executed. The "Index No." is transferred to the script via the parameter. The script is self-explaining.

Note

The interlocking does not necessarily have to be done via the script. It can also be done via the plc program, for example.

#### **Overview "client panel"**

The configuration of both "client panels" each contain one "Standard recipe display".

#### Figure 4-4

| xample                         |        | <b>SIEMENS</b><br>4/8/2016 1:19 PM |
|--------------------------------|--------|------------------------------------|
| Recipe Name:                   | No.:   |                                    |
| Recipe 3                       | ▽ 3    |                                    |
| Data Record Name:              | No.:   |                                    |
| DataRecord 1                   | ▽ 1    |                                    |
| Entry Name                     | Value  | _                                  |
| Brush 1 speed                  | 150    |                                    |
| Water temperature<br>Flow rate | 70 200 |                                    |
|                                |        |                                    |
| <u> </u>                       |        |                                    |
| Ready                          |        |                                    |
|                                |        |                                    |
|                                |        |                                    |
|                                |        |                                    |

#### Recipe

The configuration contains the same recipes as those from the "master panel". Please refer to the only help or system manual on how to configure a recipe  $\underline{4}$ .

Note Make sure that the recipe data are identical with those of the "master panel".

For this, copy the recipes from the master panel and paste them into the "client panels". Alternatively, save the recipes of the "master panel" in a project library and then call it up in the "client project".

After that, only the addresses need to be adjusted.

#### 4.2 Application Example 2

#### General

To highlight the function of Application Example 2, a simple and comprehensible application example has been chosen.

Alternatively, the following functions could be of interest.

- Language-independent import / export of data records.
   For this, the script "CopyReplaceData" for example would have to be adjusted accordingly (evaluation of which language is currently set in the panel).
- Import of data records for the "client panels" can be triggered directly via the "master panel".

There are further options that would have to be technically implemented. To make this part of the manual as concise as possible, a description of alternative functions has been left out.

Figure 4-5

Step 1

In the first step, all data records from the "master panel" via the system function "export data records". As storage location, a network drive is used which can be accessed by the other plant areas. A "Standard PC" (Office-PC) is used as network drive.

The exported data records are available as "CSV file".

# Step 2

In the second step, the other stations can import the previously exported data records via the system function "import data records".

**Note:** The "import function" is integrated into a script. For the recipe, every plant area uses a separate data block with a corresponding address. Prior to the import of the recipe data from the available "CSV file", the existing name of the data record tag needs to be adjusted, so that it can be used by the respective plant. This function is executed via the script.

#### 4.2.1 STEP 7 program overview - Example 2

Table 4-6

| No. | Block                                                                                                    | Description                                        |  |  |  |  |
|-----|----------------------------------------------------------------------------------------------------|----------------------------------------------------|--|--|--|--|
| 1.  | OB1                                                                                                    | Calling of program blocks                          |  |  |  |  |
|     | Main                                                                                                    |                                                    |  |  |  |  |
| 2.  | FB90                                                                                                    | The "FB90" serves to evaluate, whether the         |  |  |  |  |
|     | "FB90_SyncRecipeHandling"                                                                                                    | data records at the other plants are up-to-date.   |  |  |  |  |
|     | Note<br>If the recipe data have been exported at the "mater panel", a graphic indicates that the recipe data need<br>to be synchronized at the other plants. |                                                    |  |  |  |  |
| 3.  | DB101<br>"DB101_HMI_Data"                                                                                                    | The "DB101" contains the recipe data from plant 1. |  |  |  |  |
| 4.  | DB102<br>"DB102_HMI_Data"                                                                                                    | The "DB102" contains the recipe data from plant 2. |  |  |  |  |
| 5.  | DB102_1101_Data                                                                                                    | The "DB103" contains the recipe data from          |  |  |  |  |
| 0.  | "DB103_HMI_Data"                                                                                                    | plant 3.                                           |  |  |  |  |
|     | <b>Note</b><br>The structure of the data blocks DB101, DB102 and DB103 are identical.<br>(For a better overview, a DB is used for every plant area).         |                                                    |  |  |  |  |

#### **Program details**

In the following, the functions of the corresponding block are described as well what should be observed during the configuration.

#### FB90

The "FB90" serves to evaluate, whether the data records at the other plants are up-to-date.

If at the "master panel", the "export data records" button is activated, this is subsequently used as "index" to indicate that at the other panels, the data records need to be updated.

Via a button on the HMI operating panel, every plant section can import the data records again.

By activating the button, a feedback is sent to the "master panel" confirming that the data records are synchronized again.

#### Note

It would also be possible to trigger the import of the data records directly from the "master panel". In that case, it needs to be ensured that the panel is first logged into the network. See also the information on "login dialog" (Link).

| Table 4-7 |                                                                                                    |
|-----------|----------------------------------------------------------------------------------------------------|
| No.       | Description                                                                                             |
| 1.        | Network 1                                                                                               |
|           | In network 1, the HMI button to export the data records is evaluated.                                   |
| 2.        | Network 2                                                                                               |
|           | In network 2, it is evaluated whether the data records of plant 2 need to be synchronized.              |
| 3.        | If the HMI button "Import data records" is activated at plant 2, the signal is reset.<br>Network 3      |
|           | The function corresponds to the previous network 2. Only the addresses for plant 3 need to be adjusted. |

#### DB101; DB102; DB103

The data blocks all have the same structure and contain the recipe data of the corresponding plant.

To implement the job, a data block with this structure is required for every plant area.

#### 4.2.2 HMI configuration, Example 2

The most essential settings are described below. You can adjust the configuration to your wishes.

#### **Overview "master panel"**

The "master panel" contains a "standard recipe display" (1) and two buttons via which the data records can be exported and imported (2).

Via two graphic displays, the status of the other two plants is indicated. If these data records are not up-to-data, the status is shown in "red". (3)

| F      | igure 4-6                      |                         |                                    |
|--------|--------------------------------|-------------------------|------------------------------------|
| E      | Example: Plant 1               |                         | <b>SIEMENS</b><br>4/8/2016 5:37 PM |
|        |                                |                         |                                    |
|        | Recipe Name:<br>Recipe 3       | No.:<br>▽ 3             |                                    |
|        | Data Record Name:              | No.: (1.)               |                                    |
|        | Data Record Name:              |                         |                                    |
|        | ,                              |                         |                                    |
|        | Entry Name                     | Value                   | _                                  |
|        | Brush 1 speed                  | 150                     |                                    |
|        | Water temperature<br>Flow rate | 70                      |                                    |
|        |                                |                         |                                    |
|        |                                |                         |                                    |
|        | Ready                          |                         |                                    |
|        | Reduy                          |                         |                                    |
| $\sim$ |                                |                         |                                    |
| (2.)   |                                |                         |                                    |
| ~\     |                                |                         |                                    |
|        |                                | Data records actual:    |                                    |
|        | Export data records            | Data records actual:    |                                    |
|        | Import data records            | Data records not actual |                                    |
|        | Import data records            |                         |                                    |
|        |                                | Machine 2 Machine 3     |                                    |
|        |                                |                         |                                    |

© Siemens AG 2016 All rights reserved

#### Recipe

The supplied configuration contains three recipes which three data records each. Please refer to the only help or system manual on how to configure a recipe  $\underline{4}$ . Figure 4-7

|                     | cipes                                                                                                    |              |         |                         |            |                                                 |                                        |               |        |         |   |           |
|---------------------|----------------------------------------------------------------------------------------------------|--------------|---------|-------------------------|------------|-------------------------------------------------|----------------------------------------|---------------|--------|---------|---|-----------|
|                     | Name                                                                                                    | _            | Display | y name                  | Number     |                                                 | Version                                | Path          |        | Туре    |   | Maximu    |
| 5                   | Rezeptur_                                                                                                    | 1            | Recipe  | e 1                     | 1          | \$                                              | 08.01.2016 11:                         | \Flash\Recipe | s 💌    | Limited | - | 500       |
|                     | Rezeptur_                                                                                                    | 2            | Recipe  | e 2                     | 2          |                                                 | 08.01.2016 11:                         | \Flash\Recipe | s      | Limited |   | 500       |
|                     | Rezeptur_                                                                                                    |              | Recipe  | e 3                     | 3          |                                                 | 08.01.2016 11:                         | \Flash\Recipe | s      | Limited |   | 500       |
|                     | <add new<="" td=""><td>&gt;</td><td></td><td></td><td></td><td></td><td></td><td></td><td></td><td></td><td></td><td></td></add> | >            |         |                         |            |                                                 |                                        |               |        |         |   |           |
|                     |                                                                                                    |              |         |                         |            |                                                 |                                        |               |        |         |   |           |
| _                   |                                                                                                    |              |         |                         |            |                                                 |                                        |               |        |         |   |           |
| Elen                | nents                                                                                                    | Data         | recor   | ds                      |            |                                                 |                                        |               |        |         |   |           |
|                     | Name                                                                                                    |              | 0       | Display na              | me         | Т                                               | ag                                     |               | Data t | уре     |   | Data leng |
| 3                   | Drehzahl_                                                                                                    | Bürste_      | 1 E     | Brush 1 s               | peed       | DB101_HMI_Data_Recipe1_Tag1                     |                                        | Int           |        | 2       | 2 |           |
|                     | Wasser_Te                                                                                                    | emperat      | tur V   | Water temperature       |            | D                                               | DB101_HMI_Data_Recipe1_Tag2            |               | Int    |         | 2 | 2         |
| 3                   | Durchflus                                                                                                    | smenge       | F       | Flow rate               |            | D                                               | DB101_HMI_Data_Recipe1_Tag3 I          |               | Int    |         | 2 | 2         |
|                     | <add new<="" td=""><td>&gt;</td><td></td><td></td><td></td><td></td><td></td><td></td><td></td><td></td><td></td><td></td></add> | >            |         |                         |            |                                                 |                                        |               |        |         |   |           |
| <                   |                                                                                                    |              |         |                         |            |                                                 |                                        |               |        |         |   | 1         |
|                     | 4.0                                                                                                    | 1.1          | _       |                         |            | -                                               |                                        |               | _      |         |   |           |
| ezep                | tur_1 (Re                                                                                                    | cipej        |         |                         |            | _                                               |                                        |               |        |         |   |           |
| Gen                 | eral                                                                                                    | Texts        |         |                         |            |                                                 |                                        |               |        |         |   |           |
|                     |                                                                                                    |              |         | Synch                   | ronization |                                                 |                                        |               |        |         |   |           |
|                     |                                                                                                    |              |         |                         |            |                                                 |                                        |               |        |         |   |           |
| -                   |                                                                                                    |              |         | Set                     | tings      |                                                 |                                        |               |        |         |   |           |
| Gene                |                                                                                                    | Data storage |         |                         |            |                                                 |                                        |               |        |         |   |           |
| Data                | storage                                                                                                    | _            |         | Synchronize recipe tags |            |                                                 |                                        |               |        |         |   |           |
| Data<br>Com         | storage<br>municatio                                                                                                    |              | _       |                         |            | Direct transfer of individually modified values |                                        |               |        |         |   |           |
| Data<br>Com<br>Sync | storage<br>municatio<br>hronizatio                                                                                               |              |         |                         | Direct tra | nsfe                                            | er of individually mo                  | diffed values |        |         |   |           |
| Data<br>Com         | storage<br>municatio<br>hronizatio                                                                                               |              |         |                         | _          |                                                 | er of individually mo<br>data transfer | odimed values |        |         |   |           |

#### Tips for the recipe names

The "master panel" makes the data records available to the other plant areas. For this, the data records are exported into an "Excel.csv" file.

If you open the exported "Excel.csv", the names of the individual record tags are displayed in "column A" (1). For comparison, take a look at the configured data records in the configuration.

#### Figure 4-8

|            |   | А                           | В                | С            | D            |  |
|------------|---|-----------------------------|------------------|--------------|--------------|--|
|            | 1 | List separator=             | Decimal symbol=, |              |              |  |
|            | 2 | Rezeptur 1 Recipe 1         |                  |              |              |  |
| <b>(</b> ) | 3 | LANGID_407                  | Datensatz_1      | Datensatz_2  | Datensatz_3  |  |
| $\sim$     | 4 | LANGID_409                  | DataRecord_1     | DataRecord_2 | DataRecord_3 |  |
|            | À | 1                           | 1                | 2            | 3            |  |
|            | 6 | DB101_HMI_Data_Recipe1_Tag1 | 123              | 456          | 789          |  |
|            | 7 | DB101_HMI_Data_Recipe1_Tag2 | 789              | 123          | 456          |  |
|            | 8 | DB101_HMI_Data_Recipe1_Tag3 | 852              | 741          | 963          |  |
|            | 9 |                             |                  |              |              |  |

The names of the "data record tags" need to be adjusted first, so that the "client panels" are able to import the "Excel.csv" file.

This renaming is automatically done via the "CopyReplaceData" script.

To keep the "renaming" of the "data records" technically simple, the names of the "data records" should not differ too much.

In this example, the names of the "data record tags" for each plant only differ in their prefixed "data block address".

=> plant 1: DB101\_xxxx

=> plant 2: DB102\_xxxx

=> plant 3: DB103\_xxxx

Via the script, it would also be possible to change "several" words. Technically, however, this would be more complex. Information on the script can be found here (Link).

A view of the "script parameters" can be found here (Link).

#### **Buttons**

Table 4-8

| No. | Description                                                                                         |  |  |  |
|-----|----------------------------------------------------------------------------------------------------|--|--|--|
| 1.  | Button "Export data records"                                                                        |  |  |  |
|     | Functions used:                                                                                     |  |  |  |
|     | <ul> <li>"Properties &gt; Events &gt; Press"</li> <li>"SetBit"</li> </ul>                           |  |  |  |
|     | <ul> <li>"Properties &gt; Events &gt; Release"</li> <li>"ResetBit"</li> </ul>                       |  |  |  |
|     | The "Bit" serves to evaluate that the date records of the other plants need to be synchronized.     |  |  |  |
|     | <ul> <li>"Properties &gt; Events &gt; Press"</li> <li>"ExportDataRecords"</li> </ul>                |  |  |  |
|     | ExportDataRecords                                                                                   |  |  |  |
|     | File name       \\ComputerName\Sharename\file-name.csv         Data record number       0 (All)     |  |  |  |
| 2.  | Button "Import data records"                                                                        |  |  |  |
| 2.  |                                                                                                    |  |  |  |
|     | Functions used:                                                                                     |  |  |  |
|     | <ul> <li>"Properties &gt; Events &gt; Press"</li> <li>"ImportDataRecords"</li> </ul>                |  |  |  |
|     | For each data record to be imported, the system function "ImportDataRecords" needs to be called up. |  |  |  |
|     | ImportDataRecords<br>File name \\ComputerName\Sharename\file-name.csv                               |  |  |  |
|     | Data record number 0 (All)                                                                          |  |  |  |

| No. | Description                                                                                                    |
|-----|----------------------------------------------------------------------------------------------------|
| 3.  | "Rectangles" (above the text machine)                                                                          |
|     | Functions used:<br>• "Properties > Animation > Display"<br>"Design"                                            |
|     | The "Bit" is set via the plc - depending on whether the data of the other plant areas need to be synchronized. |

#### Tags used

Open the folder "HMI tags" in the project navigation.

You can find the project relevant tags in the folder group "PanelDataSyn".

#### Overview "client panel"

The configuration of both "client panels" each contain one "Standard recipe display".

Furthermore, the data records can be imported via a button (1).

Via an animated text field, an alarm is displayed if the data records are not up-todate (2). Figure 4-9

| ample: Plant 2                 |                                                   | 4/8/2016 8:59 PM |
|--------------------------------|---------------------------------------------------|------------------|
| Recipe Name:                   | No.:                                              |                  |
| Recipe 3                       | ▽ 3                                               |                  |
| Data Record Name:              | No.:                                              |                  |
| DataRecord_1                   | ▽ 1                                               |                  |
| Entry Name                     | Value                                             |                  |
| Brush 1 speed                  | 150                                               |                  |
| Water temperature<br>Flow rate | 70                                                |                  |
|                                |                                                   |                  |
| Data record read               |                                                   | 2.               |
| Import<br>data records         | Data records are not actual. Please import the ne | w data records.  |

#### Recipe

The configuration contains the same recipes as those from the "master panel". Please refer to the only help or system manual on how to configure a recipe  $\underline{4}$ .

Note Make sure that the recipe data are identical with those of the "master panel".

For this, copy the recipes from the master panel and paste them into the "client panel". Alternatively, save the recipes of the "master panel" in a project library and then call it up in the "client project".

After that, adjust the plant-specific addresses.

#### Button

Table 4-9

| No. | Description                                                                                                    |
|-----|----------------------------------------------------------------------------------------------------|
| 1.  | Button "Import data records"                                                                                                    |
|     | Functions used:                                                                                                    |
|     | <ul> <li>"Properties &gt; Events &gt; Press"</li> <li>"SetBit"</li> </ul>                                                                                             |
|     | <ul> <li>"Properties &gt; Events &gt; Release"</li> <li>"ResetBit"</li> </ul>                                                                                         |
|     | The "Bit" serves to evaluate that the date records of the plant have been synchronized.                                                                               |
|     | <ul> <li>"Properties &gt; Events &gt; Press"</li> <li>"CopyReplaceData"</li> </ul>                                                                                    |
|     | For each data record to be imported, the system function "CopyReplaceData" needs to be called up. Information on the function of the scripts can be found here (Link) |
| 2.  | Text field                                                                                                    |
|     | Functions used:                                                                                                    |
|     | <ul> <li>"Properties &gt; Animation &gt; Display"</li> <li>"Visibility"</li> </ul>                                                                                    |
|     | The "Bit" is set in the plc - depending on whether the data of the plant need to be synchronized.                                                                     |

#### Information on the button "Import data records".

Figure 4-10

| Import<br>data records | ]                                   | Data records are not actual            |
|------------------------|-------------------------------------|----------------------------------------|
| Properties Animations  | Events Texts                        |                                        |
| 1                      | Ţ₽₽X                                | <u>^</u>                               |
| Click                  |                                     | (1.)                                   |
| ress                   | ▼ SetBit                            | $\sim$                                 |
| Release                | Tag (Input/output)                  | DB102_HMI_Data_EvaluationSignal_Import |
| Activate               | <ul> <li>CopyReplaceData</li> </ul> |                                        |
| Deactivate             | FilePath                            | \\HH-PC\Data\                          |
| Change                 | ExcelFileName                       | record_Recipe 1                        |
|                        | CurrentTagName                      | DB101                                  |
|                        | NewTagName                          | DB102                                  |
|                        | <ul> <li>CopyReplaceData</li> </ul> |                                        |
|                        | FilePath                            | \\HH-PC\Data\                          |
|                        | ExcelFileName                       | record_Recipe 2                        |
|                        | CurrentTagName                      | DB101                                  |
| -                      | NewTagName                          | DB102                                  |
| •                      | <ul> <li>CopyReplaceData</li> </ul> |                                        |
| -                      | FilePath                            | \\HH-PC\Data\                          |
|                        | ExcelFileName                       | record_Recipe 3                        |
|                        | CurrentTagName                      | DB101                                  |
|                        | NewTagName                          | DB102                                  |
|                        | <add function=""></add>             |                                        |

Via the button, the script "CopyReplaceData" is called up (1).

#### The script has 4 parameters

- FilePath
  - Specifying the location where the "Excel.csv" file is stored. \\ComputerName\ShareName\
- ExcelFileName
  - The name of the "Excel.csv" file that is to be imported. record\_Recipe 1
- CurrentTagName
  - The tag name that is to be exchanged. DB101
- NewTagName
  - New tag name DB102

#### Note

The tag names for the data records have been selected so as to easily adjust the names.

With regards to the application, only the name element "DB101" (an element of the data record tag name of the "master panel") needs to be replaced with the intended data record tag name of plant 2. See also the following information on this (Link).

For plant 3, instead of "DB102" the name "DB103" is inserted under the parameter "CurrentTagName". All other parameters do not need to be adjusted.

#### Tags used

Open the folder "HMI tags" in the project navigation.

You can find the project relevant tags in the folder group "PanelDataSyn".

#### Script "CopyReplaceData"

The names of the "data record tags" need to be adjusted first, so that the "client panels" are able to import the "Excel.csv" file.

This renaming is automatically done via the "CopyReplaceData" script.

Table 4-10

| No. | Description                                                                                                    |
|-----|----------------------------------------------------------------------------------------------------|
| 1.  | Mode of operation                                                                                                    |
|     | <ul><li>Among others, the script has the following two parameters</li><li>Current name that is to be exchanged.</li><li>New name that is to replace the current name.</li></ul>                                                                                                    |
|     | <ul> <li>In the specified "Excel.csv" file, the script searches for the specified name which is to be replaced and then replaces it with the new name.</li> <li>With the new names of the data record tags, the "Excel.csv" file is temporarily saved on the disk drive.</li> <li>Via the system function "ImportDataRecords", the data records are imported from the temporarily available "Excel.csv".</li> <li>Upon completion of the import function, the temporarily available "Excel.csv" file will be automatically deleted.</li> </ul> |

| No. | Description                                                                                                    |  |
|-----|----------------------------------------------------------------------------------------------------|--|
| 2.  | Program details                                                                                                    |  |
|     | Row 12                                                                                                    |  |
|     | Declaration of tags.                                                                                                    |  |
|     | Row 17                                                                                                    |  |
|     | Putting together the file path.                                                                                                    |  |
|     | IN parameter: FilePath (Storage path).<br>ExcelFileName (name of Excel file).                                                                                                    |  |
|     | Row 22, 22                                                                                                    |  |
|     | Row 22, 23<br>Access to Windows operating system (PC) -> read and write.                                                                                                    |  |
|     | Row 28, 29                                                                                                    |  |
|     | Opening the exported "Excel.csv" file (1=read access)                                                                                                    |  |
|     | Opening the exported "Excel_tmp_csv" file (2=write access)                                                                                                    |  |
|     | Row 34                                                                                                    |  |
|     | The values from the "Excel.csv" file are row by row copied into the<br>"Excel_tmp.csv" file. The copying is performed until the last row in the "Excel.csv" file has been reached.           |  |
|     | Row 39<br>Reading out the current row in the "Excel.csv" file.                                                                                                    |  |
|     | Row 44<br>Replacing the current name with the new name.                                                                                                    |  |
|     | <b>Row 49</b><br>Writing the new name into the "Excel_tmp.csv" file.                                                                                                    |  |
|     | Row 54                                                                                                    |  |
|     | Via the command "Wend", the reading of the individual "Excel rows" is repeated until the command "EOF" (row 34) has the value "True". The last row in the "Excel.csv" file has been reached. |  |
|     | Row 59, 60                                                                                                    |  |
|     | Closing the "Excel.csv" file.                                                                                                    |  |
|     | Closing the "Excel_tmp.csv" file.                                                                                                    |  |
|     | Row 65, 66                                                                                                    |  |
|     | Releasing the memory space again.                                                                                                    |  |
|     | Releasing the memory space again.                                                                                                    |  |
|     | Row 75                                                                                                    |  |
|     | Executing the system function "ImportDataRecords".<br>As "Excel source", the " <b>Excel_tmp.csv</b> " file is used.                                                                          |  |
|     | Row 79 - 80                                                                                                    |  |
|     | There is no feedback on when the import of the data records is finished. To make sure that all the individual data records are imported successively, the "counter" is used.                 |  |
|     | Note<br>Depending on how many data records are read in,                                                                                                    |  |

4.3 Archiving to a network drive

| No. | Description                                                                      |  |
|-----|----------------------------------------------------------------------------------|--|
|     | the counter value needs to be increased. (Can only be calculated).               |  |
|     | Row 86<br>Access to the Windows operating system (PC).                           |  |
|     | <b>Row 91</b><br>The "Excel_tmp.csv" file used for caching can be deleted again. |  |
|     | Row 96<br>Releasing the memory space again.                                      |  |

#### 4.3 Archiving to a network drive

For more information on this topic, see the application "Integrating HMI Operator Panels in TCP/IP Networks" under the entry-ID <u>92346478</u>.

The application describes, how to integrate an HMI operator panel into an existing office / automation network.

Furthermore, terms like \\ComputerName and \ShareName etc. are also explained, as well as what needs to be considered.

5.1 General

# 5 Operating the application

#### 5.1 General

#### Overview and description of the user interface

For both application examples, operating the interface is nearly identical as well as intuitive.

Via the image navigation at the side, you get to the application example as well as to the message window and the control panel (RT exit).

The buttons "Topic 003.0 to Topic 005.0" are freely available.

Figure 5-1

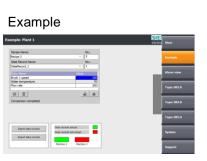

Start page

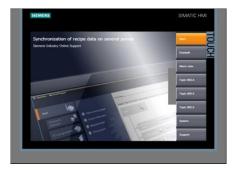

#### Message

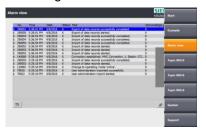

#### System

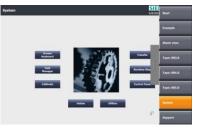

# 5.2 Application Example 1

| <ul> <li>Via the recipe display, the recipes and the data records can be selected as usual.</li> <li>Contrary to the "client panels", the values for the data record parameters cate adjusted.</li> <li>Select the recipe and the data record that is to be cached.</li> <li>Via the "Step 1" button, the selected data record is written into the plc.</li> <li>Via the "Step 2" button, the data record that has previously been transmitted to the plc is cached.<br/>For monitoring, the values are displayed to the right of the recipe display.</li> <li>Via the "Step 3" button, the cached value is transmitted to the corresponding plants.<br/>This does not require that at the corresponding plants, the page with the recipe display is open.</li> <li>Tip</li> <li>If the selected data record has not been modified, you can use the "icon" in the recipe display for transmitting the data record into the plc.</li> <li>Limitation</li> <li>Only existing data records should be edited whereas new data records should not be added. Although a newly created data record can be transmitted just the same, its name cannot be adopted. It would have to be adapted manually at the corresponding plants.</li> </ul>                                                                                                    | No. | Action                                                                                                    |                                                                                                    |  |
|----------------------------------------------------------------------------------------------------|-----|----------------------------------------------------------------------------------------------------|----------------------------------------------------------------------------------------------------|--|
| <ul> <li>usual.</li> <li>Contrary to the "client panels", the values for the data record parameters can be adjusted.</li> <li><b>Caching data record</b> <ul> <li>Select the recipe and the data record that is to be cached.</li> <li>Via the "Step 2" button, the selected data record is written into the plc.</li> <li>Via the "Step 2" button, the data record that has previously been transmitted to the plc is cached.</li> <li>For monitoring, the values are displayed to the right of the recipe display.</li> <li>Via the "Step 3" button, the cached value is transmitted to the corresponding plants.</li> <li>This does not require that at the corresponding plants, the page with the recipe display is open.</li> </ul> </li> <li>Tip If the selected data record has not been modified, you can use the "icon" in the recipe display for transmitting the data record into the plc. </li> <li>Limitation Only existing data records should be edited whereas new data records should not be addeded. Although a newly created data record can be transmitted just the same, its name cannot be adopted. It would have to be adapted manually at the corresponding plants. Emplement were not require the <u>same record is not be record can be transmitted just the same, its name cannot be adopted. It would have to be adapted manually at the corresponding plants. Explement were <u>same record record rec</u></u></li></ul>                                                                                                    | 1.  | Operating the "master panel"                                                                                                    |                                                                                                    |  |
| <ul> <li>be adjusted.</li> <li>Caching data record</li> <li>Select the recipe and the data record that is to be cached.</li> <li>Via the "Step 1" button, the selected data record is written into the plc.</li> <li>Via the "Step 2" button, the data record that has previously been transmitted to the plc is cached.<br/>For monitoring, the values are displayed to the right of the recipe display.</li> <li>Via the "Step 3" button, the cached value is transmitted to the corresponding plants. This does not require that at the corresponding plants, the page with the recipe display is open.</li> <li>Tip</li> <li>If the selected data record has not been modified, you can use the "icon" in the recipe display for transmitting the data record into the plc.</li> <li>Limitation</li> <li>Only existing data records should be edited whereas new data records should not be added. Although a newly created data record can be transmitted just the same, its name cannot be adopted. It would have to be adapted manually at the corresponding plants.</li> </ul>                                                                                                    |     |                                                                                                    |                                                                                                    |  |
| <ul> <li>Select the recipe and the data record that is to be cached.</li> <li>Via the "Step 1" button, the selected data record is written into the plc.</li> <li>Via the "Step 2" button, the data record that has previously been transmitted to the plc is cached.<br/>For monitoring, the values are displayed to the right of the recipe display.</li> <li>Via the "Step 3" button, the cached value is transmitted to the corresponding plants.<br/>This does not require that at the corresponding plants, the page with the recipe display is open.</li> <li>Tip</li> <li>If the selected data record has not been modified, you can use the "icon" in the recipe display for transmitting the data record into the plc.</li> <li>Limitation</li> <li>Only existing data records should be edited whereas new data records should not be added. Although a newly created data record can be transmitted just the same, its name cannot be adopted. It would have to be adapted manually at the corresponding plants.</li> </ul>                                                                                                    |     | Contrary to the "client panels", the values for the data record parameters can                                                                                               |                                                                                                    |  |
| <ul> <li>Via the "Step 1" button, the selected data record is written into the plc.</li> <li>Via the "Step 2" button, the data record that has previously been transmitted to the plc is cached.<br/>For monitoring, the values are displayed to the right of the recipe display.</li> <li>Via the "Step 3" button, the cached value is transmitted to the corresponding plants.<br/>This does not require that at the corresponding plants, the page with the recipe display is open.</li> <li>Tip</li> <li>If the selected data record has not been modified, you can use the "icon" in the recipe display for transmitting the data record into the plc.</li> <li>Limitation</li> <li>Only existing data records should be edited whereas new data records should not be added. Although a newly created data record can be transmitted just the same, its name cannot be adopted. It would have to be adapted manually at the corresponding plants.</li> <li>Exemple New York of York of Y</li></ul>                                                                                                    |     | Caching data record                                                                                                    |                                                                                                    |  |
| <ul> <li>Via the "Step 2" button, the data record that has previously been transmitted to the plc is cached.<br/>For monitoring, the values are displayed to the right of the recipe display.</li> <li>Via the "Step 3" button, the cached value is transmitted to the corresponding plants.<br/>This does not require that at the corresponding plants, the page with the recipe display is open.</li> <li>Tip</li> <li>If the selected data record has not been modified, you can use the "icon" in the recipe display for transmitting the data record into the plc.</li> <li>Limitation</li> <li>Only existing data records should be edited whereas new data records should not be added. Although a newly created data record can be transmitted just the same, its name cannot be adopted. It would have to be adapted manually at the corresponding plants.</li> </ul>                                                                                                    |     | Select the recipe and the data record                                                                                                    | that is to be cached.                                                                                                    |  |
| <ul> <li>to the plc is cached.<br/>For monitoring, the values are displayed to the right of the recipe display.</li> <li>Via the "Step 3" button, the cached value is transmitted to the corresponding plants.<br/>This does not require that at the corresponding plants, the page with the recipe display is open.</li> <li>Tip</li> <li>If the selected data record has not been modified, you can use the "icon" in the recipe display for transmitting the data record into the plc.</li> <li>Limitation</li> <li>Only existing data records should be edited whereas new data records should not be added. Although a newly created data record can be transmitted just the same, its name cannot be adopted. It would have to be adapted manually at the corresponding plants.</li> </ul>                                                                                                    |     | • Via the "Step 1" button, the selected of                                                                                                    | data record is written into the plc.                                                                                                    |  |
| <ul> <li>Via the "Step 3" button, the cached value is transmitted to the corresponding plants.<br/>This does not require that at the corresponding plants, the page with the recipe display is open.</li> <li>Tip</li> <li>If the selected data record has not been modified, you can use the "icon" in the recipe display for transmitting the data record into the plc.</li> <li>Limitation</li> <li>Only existing data records should be edited whereas new data records should not be added. Although a newly created data record can be transmitted just the same, its name cannot be adopted. It would have to be adapted manually at the corresponding plants.</li> <li>Example</li> <li>Example</li> <li>Exampl</li></ul>                                                                                                    |     | to the plc is cached.                                                                                                    |                                                                                                    |  |
| This does not require that at the corresponding plants, the page with the recipe display is open.<br><b>Tip</b><br>If the selected data record has not been modified, you can use the "icon" in the recipe display for transmitting the data record into the plc.<br><b>Limitation</b><br>Only existing data records should be edited whereas new data records should not be added. Although a newly created data record can be transmitted just the same, its name cannot be adopted. It would have to be adapted manually at the corresponding plants.<br><b>Example</b> Image: Note: State Record Name: Note: Note: State Record Name: Note: State Record Name: Note: Note: State Record Name: Note: State Record Name: Note: State Record Name: Note: Note: State Record Name: Note: State Record Name: Note: Note: State Record Name: Note: State Record Name: Note: Note: State Record Name: Note: Note                                                                                                    |     |                                                                                                    |                                                                                                    |  |
| Tip<br>If the selected data record has not been modified, you can use the "icon" in the recipe display for transmitting the data record into the plc.<br>Limitation<br>Only existing data records should be edited whereas new data records should not be added. Although a newly created data record can be transmitted just the same, its name cannot be adopted. It would have to be adapted manually at the corresponding plants.<br>Example<br>Example |     | This does not require that at the corre                                                                                                    | esponding plants, the page with the                                                                                                    |  |
| If the selected data record has not been modified, you can use the "icon" in the recipe display for transmitting the data record into the plc.  Limitation  Only existing data records should be edited whereas new data records should not be added. Although a newly created data record can be transmitted just the same, its name cannot be adopted. It would have to be adapted manually at the corresponding plants.  Example  Example  Example  Freeipe 3  Data Record Name:  Data Record Name:                                                                                                    |     |                                                                                                    |                                                                                                    |  |
| Limitation         Only existing data records should be edited whereas new data records should not be added. Although a newly created data record can be transmitted just the same, its name cannot be adopted. It would have to be adapted manually at the corresponding plants.         Example       Image: Image:                                                                                                    |     | If the selected data record has not been modified, you can use the "icon" in the                                                                                             |                                                                                                    |  |
| Recipe Name:       No.:         Recipe 3       3         Data Record Name:       No.:         DataRecord_3       3         Entry Name       Value         Brush 13 peed       200         Water temperature       80         Flow rate       250         Transfer completed       1         Step 1       Step 2         Buffer recipe data       1                                                                                                    |     |                                                                                                    | cord into the plc.                                                                                                    |  |
| Recipe 3 3   Data Record Name: No.:   Data Record 3 3   Entry Name Value   Brush 1 speed 200   Water temperature 80   Flow rate 200   Flow rate:  Step 1 Step 1 Step 2 Buffer recipe data                                                                                                    |     | Limitation<br>Only existing data records should be edite<br>not be added. Although a newly created d<br>same, its name cannot be adopted. It wou                             | ed whereas new data records should<br>lata record can be transmitted just the                                                                                                    |  |
| Recipe 3 3   Data Record Name: No.:   Data Record Name: No.:   Data Record Name: 3   Entry Name Value   Brush 1 speed 200   Water temperature 80   Flow rate 250   For rate Transfer completed                                                                                                    |     | Limitation<br>Only existing data records should be edite<br>not be added. Although a newly created d<br>same, its name cannot be adopted. It wou<br>corresponding plants.    | ed whereas new data records should<br>lata record can be transmitted just the<br>uld have to be adapted manually at the<br>SIEMENS                                                                                                    |  |
| DataRecord 3       3         Entry Name       Value         Brush 1 speed       200         Water temperature       80         Flow rate       250         Flow rate       200         Step 1       1         Step 1       5         Step 2       Buffer recipe data                                                                                                    |     | Limitation<br>Only existing data records should be edite<br>not be added. Although a newly created d<br>same, its name cannot be adopted. It would<br>corresponding plants.  | ed whereas new data records should<br>lata record can be transmitted just the<br>uld have to be adapted manually at the<br>SIEMENS<br>4/7/2016 10:07 AM                                                                                         |  |
| Entry Name     Value       Brush 1 speed     200       Water temperature     80       Flow rate     250       Image: Transfer completed     1       Step 1     1       Step 2     Buffer recipe data                                                                                                    |     | Limitation<br>Only existing data records should be edited<br>not be added. Although a newly created d<br>same, its name cannot be adopted. It would<br>corresponding plants. | ed whereas new data records should<br>lata record can be transmitted just the<br>uld have to be adapted manually at the<br>SECTION AND Stored recipe data:                                                                                      |  |
| Water temperature 80   Flow rate 250     Flow rate 200   Flow rate:   200     Flow rate: 200   Flow rate:   200   Flow rate:   200   Flow rate: Comparison of the participation of the participation of th                                                                                                    |     | Limitation<br>Only existing data records should be edited<br>not be added. Although a newly created d<br>same, its name cannot be adopted. It would<br>corresponding plants. | ed whereas new data records should<br>lata record can be transmitted just the<br>uld have to be adapted manually at the<br>SIEMENS<br>4/7/2016 10:07 AM                                                                                         |  |
| Transfer completed  Step 1 Set data record to plc  Step 2 Buffer recipe data                                                                                                    |     | Limitation<br>Only existing data records should be edited<br>not be added. Although a newly created d<br>same, its name cannot be adopted. It would<br>corresponding plants. | ed whereas new data records should<br>lata record can be transmitted just the<br>uld have to be adapted manually at the<br>SIEMENS<br>4/7/2016 10:07 AM                                                                                         |  |
| Transfer completed  Step 1 Set data record to plc  Step 2 Buffer recipe data                                                                                                    |     | Limitation<br>Only existing data records should be edited<br>not be added. Although a newly created d<br>same, its name cannot be adopted. It would<br>corresponding plants. | ed whereas new data records should<br>lata record can be transmitted just the<br>ald have to be adapted manually at the<br>Stored recipe data:<br>Recipe number: 3<br>Data record number: 1<br>Brush speed: 150<br>Water temperature: 70        |  |
| Step 1<br>Set data record to pic<br>Step 2<br>Buffer recipe data                                                                                                    |     | Limitation<br>Only existing data records should be edited<br>not be added. Although a newly created d<br>same, its name cannot be adopted. It would<br>corresponding plants. | ed whereas new data records should<br>lata record can be transmitted just the<br>ald have to be adapted manually at the<br>Stored recipe data:<br>Recipe number: 3<br>Data record number: 1<br>Brush speed: 150<br>Water temperature: 70        |  |
| Step 2<br>Buffer recipe data                                                                                                    |     | Limitation<br>Only existing data records should be edited<br>not be added. Although a newly created d<br>same, its name cannot be adopted. It would<br>corresponding plants. | ed whereas new data records should<br>lata record can be transmitted just the<br>ald have to be adapted manually at the<br><b>Stored recipe data:</b><br>Recipe number: 3<br>Data record number: 1<br>Brush speed: 150<br>Water temperature: 70 |  |
| Step 3                                                                                                    |     | Limitation<br>Only existing data records should be edited<br>not be added. Although a newly created d<br>same, its name cannot be adopted. It would<br>corresponding plants. | ed whereas new data records should<br>lata record can be transmitted just the<br>ald have to be adapted manually at the<br><b>Stored recipe data:</b><br>Recipe number: 3<br>Data record number: 1<br>Brush speed: 150<br>Water temperature: 70 |  |

#### 5 Operating the application

#### 5.2 Application Example 1

| No. | Action                                                                                                    |
|-----|----------------------------------------------------------------------------------------------------|
| 2.  | Operating the "client panels"                                                                                                    |
|     | <ul> <li>Via the recipe display, the recipes and the data records can be selected as<br/>usual.</li> </ul>                                                                                                    |
|     | <ul> <li>Contrary to the "master panel", the values for the data record parameters<br/>cannot be adjusted.<br/>The aim is to be able to apply changes to only one place in order to avoid<br/>inconsistencies.</li> </ul>                                                                                                    |
|     | Example SIEMENS<br>4/8/2016 1:19 PM                                                                                                    |
|     | Recipe Name: No.:<br>Reciption 3<br>Data Record Name: No.:                                                                                                    |
|     | DataRecord 1     Value       Entry Name     Value       Brush 1 speed     150                                                                                                    |
|     | Water temperature 70<br>Flow rate 200                                                                                                    |
|     | The second second secon |
|     |                                                                                                    |
|     |                                                                                                    |
|     |                                                                                                    |

## 5.3 Application Example 2

#### General

Operating the Application Example 2 is language-dependent.

In order to read in the data record names from the "client panels", the export of the data records from the "master panel" needs to be performed in the "English" language.

Technically, it would be possible to make the export "language-independent". However, this would increase the configuration effort accordingly.

| Table 5- |
|----------|
|----------|

| 1 able 5-2 |                                                                                                    |  |  |
|------------|----------------------------------------------------------------------------------------------------|--|--|
| No.        | Action                                                                                                    |  |  |
| 1.         | Operating the "master panel"                                                                                                    |  |  |
|            | <ul> <li>Via the recipe display, the recipes and the data records can be selected as<br/>usual.</li> </ul>                                                                                                    |  |  |
|            | <ul> <li>Contrary to the "client panels", the values for the data record parameters can<br/>be adjusted.</li> </ul>                                                                                                    |  |  |
|            | Exporting data records                                                                                                    |  |  |
|            | <ul> <li>Select the button "export data records" (1) to export all data records.</li> </ul>                                                                                                    |  |  |
|            | Notes                                                                                                    |  |  |
|            | <ul> <li>Prior to the export, the language at the "master panel" needs to be set to<br/>"English".</li> </ul>                                                                                                    |  |  |
|            | <ul> <li>If a data record has been modified, it needs to be saved prior to the export.</li> </ul>                                                                                                    |  |  |
|            | <ul> <li>In order to be able to import the data, there has to be a connection to the<br/>"Office PC" and the login to the network had to be successful. If you have<br/>not logged into the network yet, a login dialog appears after activating the<br/>button, via which you can log into the network (see next table section<br/>"login dialog").</li> </ul> |  |  |
|            | Importing data records                                                                                                    |  |  |
|            | • Select the button "import data records" (2) to import all data records.                                                                                                    |  |  |
|            | Note                                                                                                    |  |  |
|            | In order to be able to import the data, there has to be a connection to the "Office PC" and the login to the network had to be successful.                                                                                                    |  |  |
|            |                                                                                                    |  |  |
|            |                                                                                                    |  |  |
|            |                                                                                                    |  |  |
|            |                                                                                                    |  |  |
|            |                                                                                                    |  |  |
|            |                                                                                                    |  |  |
|            |                                                                                                    |  |  |
|            |                                                                                                    |  |  |

#### 5 Operating the application

#### 5.3 Application Example 2

| No.      | Action                                                                                                    |  |
|----------|----------------------------------------------------------------------------------------------------|--|
|          | <ul> <li>Status displays</li> <li>The status displays (3) show, whether the data records of the other machines are synchronous with those of the "master panel".</li> </ul>                                                                                                    |  |
|          | Example: Plant 1                                                                                                    |  |
| 1        | Recipe Name: No.:   Recipe 3 3   Data Record Name: No.:   DataRecord_1 1   Entry Name Value   Brush 1 speed 150   Water temperature 70   Flow rate 200   Image: Ready Image: Image: |  |
| )<br>(2) | Export data records Import data records Machine 2 Machine 3                                                                                                    |  |
| 3.       | Operating the "client panels"                                                                                                    |  |
|          | <ul> <li>Via the recipe display, the recipes and the data records can be selected as<br/>usual.</li> </ul>                                                                                                    |  |
|          | <ul> <li>Contrary to the "master panel", the values for the data record parameters cannot be adjusted.</li> <li>The aim is to be able to apply changes to only one place in order to avoid inconsistencies.</li> </ul>                                                                                                    |  |
|          | Login dialog (1)                                                                                                    |  |
|          | <ul> <li>If the login data for the network access are <b>not</b> permanently stored on the<br/>operating panel (Control panel &gt; network ID), the login dialog appears upon<br/>activating the "Import data records" button.</li> </ul>                                                                                                    |  |
|          | Importing data records (2)                                                                                                    |  |
|          | • Select the button "import data records" to import all data records.                                                                                                    |  |
|          | Note<br>In order to be able to import the data, there has to be a connection to the<br>"Office PC" and the login to the network had to be successful.                                                                                                    |  |

#### 5 Operating the application

#### 5.3 Application Example 2

| No. | Action                                                                                                    |                                                                                                    |                  |
|-----|----------------------------------------------------------------------------------------------------|----------------------------------------------------------------------------------------------------|------------------|
|     | Example: Plant 2<br>Recipe Name:<br>Recipe 3<br>Data Record Name:<br>DataRecord 1<br>Entry Name<br>Brush 1 speed<br>Water temperature<br>Flow rate<br>Data record read<br>Import<br>data records | No.:<br>3<br>No.:<br>2<br>1<br>1<br>1<br>1<br>1<br>1<br>1<br>1<br>1<br>1<br>1<br>1<br>1<br>1<br>1<br>1<br>1<br>1 | 4/8/2016 8:56 PM |

# 6 References

Table 6-1

|     | Торіс                                                                                                    |
|-----|----------------------------------------------------------------------------------------------------|
| \1\ | Siemens Industry Online Support<br>https://support.industry.siemens.com                                           |
| \2\ | Download page of the entry<br>https://support.industry.siemens.com/cs/ww/en/view/109736272                        |
| /3/ | Integrating HMI Operator Panels in TCP/IP Networks<br>https://support.industry.siemens.com/cs/ww/en/view/92346478 |
| \4\ | System manual "WinCC Advanced V13.0 SP1"<br>https://support.industry.siemens.com/cs/ww/en/view/109091876          |

# 7 History

Table 7-1

| Version | Date    | Modifications |
|---------|---------|---------------|
| V1.0    | 06/2016 | First version |